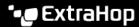

## Troubleshoot issues with the extended datastore

Published: 2022-04-04

To view the status for your mounts and datastores, and identify applicable troubleshooting steps, complete the following steps.

- 1. Log in to the Administration settings on the ExtraHop system through https://extrahop-hostname-or-IP-address>/admin.
- 2. In the System Configuration section, click **Datastore and Customizations**.
- 3. In the Extended Datastore Settings section, click **Configure Extended Datastore**.
- 4. In the Extended Datastores table, view the entry in the Status column for each mount or datastore. The following table provides guidance on each entry and identifies any applicable action.

**Table 1: Mounts** 

| Status                  | Description                                                                                                    | User Action                                                                                                    |
|-------------------------|----------------------------------------------------------------------------------------------------|----------------------------------------------------------------------------------------------------|
| Mounted                 | The mount configuration was successful.                                                                                                    | None required                                                                                                    |
| NOT MOUNTED             | The mount configuration was unsuccessful.                                                                                                    | <ul> <li>Verify that the mount configuration information for accuracy and correct spelling.</li> <li>Verify that the remote system is available.</li> <li>Verify that the server is a supported type and version.</li> <li>Verify credentials, if using authentication.</li> </ul> |
| NOT READABLE            | The mount has permissions or network-related issues that prevent reading.                                                                                           | <ul> <li>Verify that the correct permissions are set on the share.</li> <li>Verify the network connection and availability.</li> </ul>                                                                                                    |
| NO SPACE AVAILABLE      | The mount has no space remaining.                                                                                                    | Detach the mount and create a new one.                                                                                                    |
| INSUFFICIENT SPACE      | <ul> <li>First appearance: The system anticipates that not enough space is available.</li> <li>Second appearance: Less than 128MB of space is available.</li> </ul> | Detach the mount and create a new one.                                                                                                    |
| AVAILABLE SPACE WARNING | Less than 1GB of space is available.                                                                                                    | Detach the mount and create a new one.                                                                                                    |
| NOT WRITEABLE           | The mount has permissions or network-related issues that prevent writing.                                                                                           | Verify permissions.                                                                                                    |

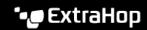

| Status                                            | Description                                                                          | User Action                                                                                                    |
|---------------------------------------------------|--------------------------------------------------------------------------------------|----------------------------------------------------------------------------------------------------|
|                                                   |                                                                                      | Verify the network connection and availability.                                                                  |
| Table 2: Datastores                               |                                                                                      |                                                                                                    |
| Status                                            | Description                                                                          | User Action                                                                                                    |
| Nominal                                           | The datastore is in a normal state.                                                  | None required                                                                                                    |
| INSUFFICIENT SPACE on:<br><mount name=""></mount> | The datastore has insufficient space on the named mount and it cannot be written to. | Create a new datastore. For<br>the new datastore, consider<br>selecting the Overwrite option,<br>if appropriate. |
| NOT READABLE                                      | The datastore has permissions or network-related issues that prevent reading.        | <ul><li>Verify permissions.</li><li>Verify the network connection and availability.</li></ul>                    |
| NOT WRITEABLE                                     | The datastore has permissions or network-related issues that prevent writing.        | <ul><li>Verify permissions.</li><li>Verify the network connection and availability.</li></ul>                    |